#### 顯示面板與指示燈說明

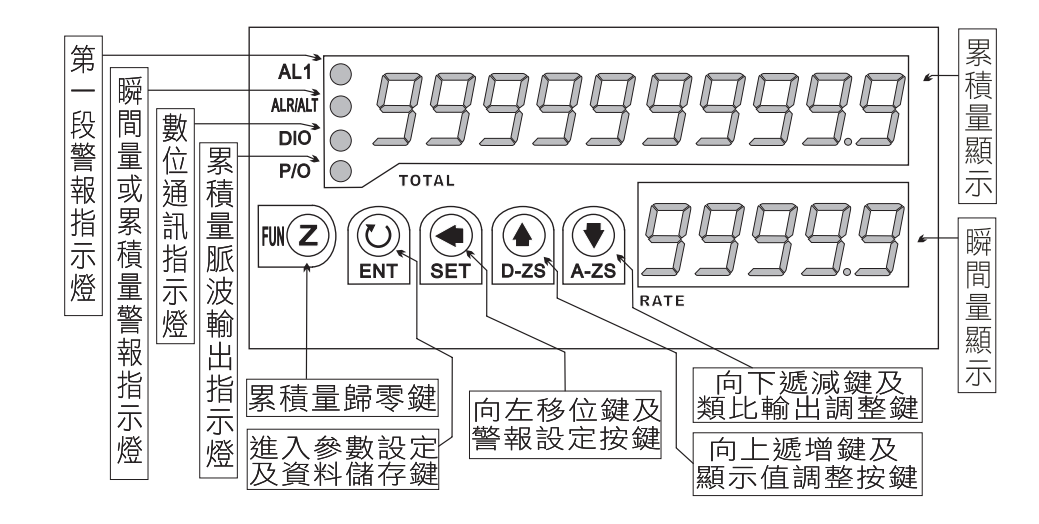

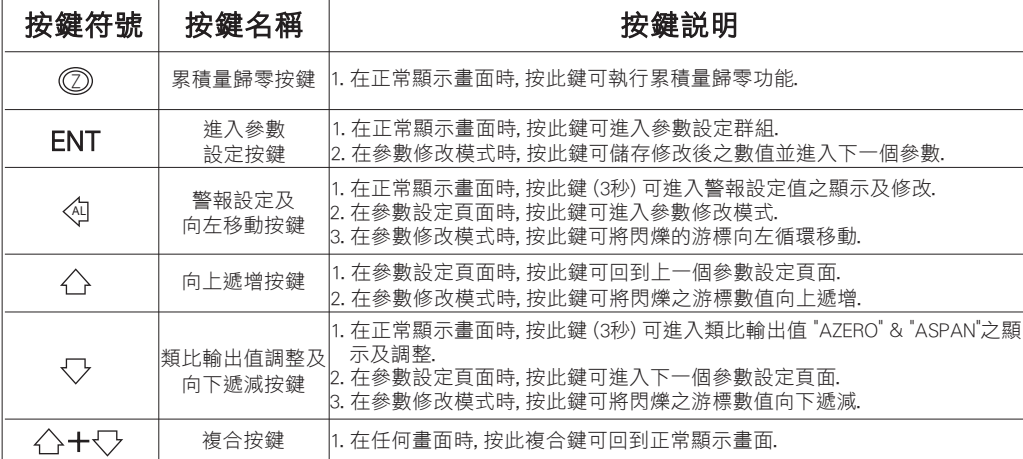

#### 異常畫面顯示說明

 $E - D D$ 

 $nFL$ 輸入訊號超過可處理範圍.

 $d$ o $FL$ 輸入訊號高於最大顯示範圍(99999).

EEPROM 讀取/寫入時受到外部干擾或是超次(約100萬次)而發生錯誤.

\*\* 如發生上述情形, 請將輸入信號移開, 並查明接線是否正確, 如無回復其他畫面, 請送回原廠維修.

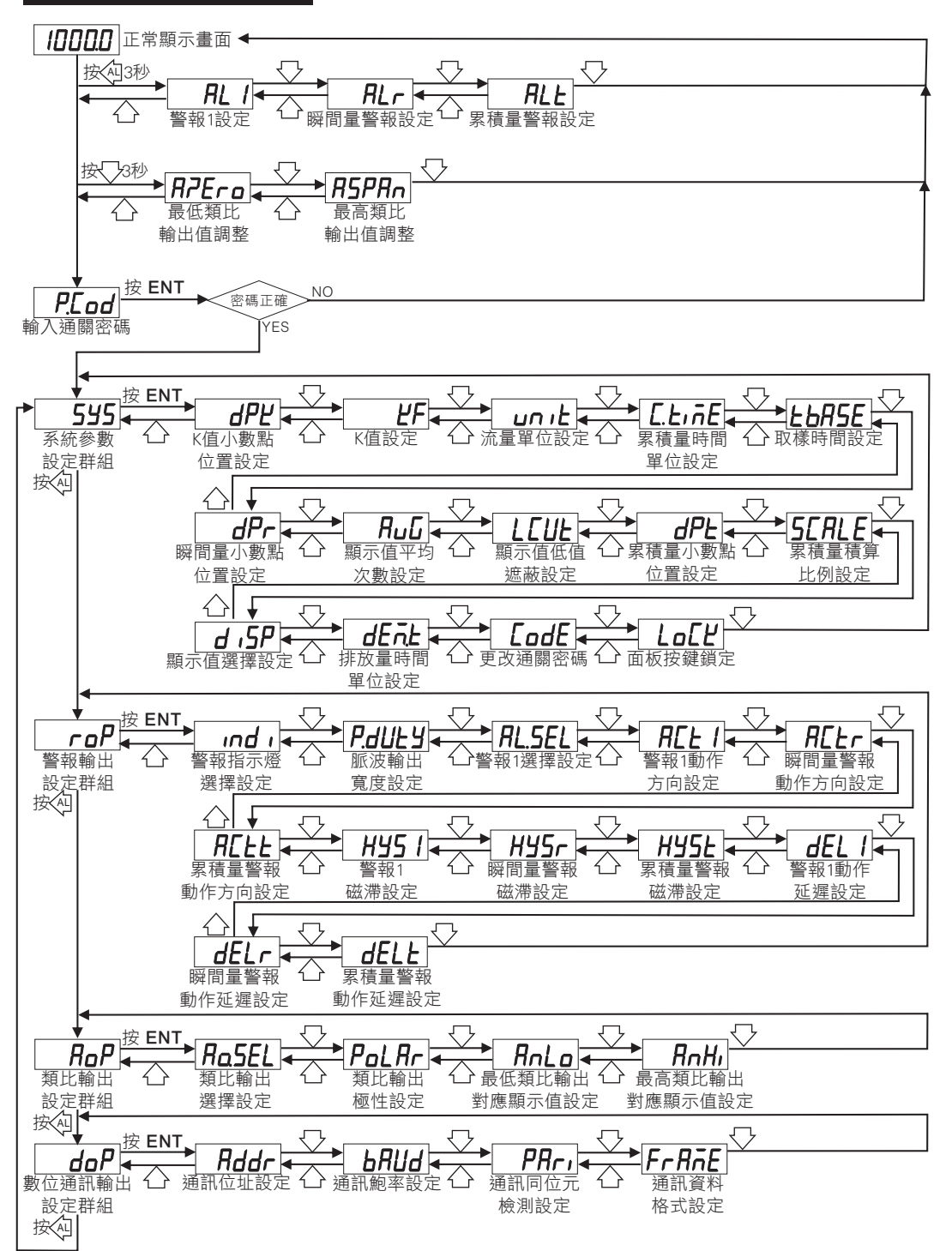

#### 警報設定值(AL)之顯示及修改

## $\left| \ast \ast$  在正常顯示畫面時, 按  $\left| \circ \right\rangle$ 3秒可進入警報設定值之顯示及修改 1. 按《g進入參數修改模式, 該數值會閃爍. |顯示畫面 │ 預設值 │ 畫面名稱 │ │ │ │ │ 修改參數及流程説明

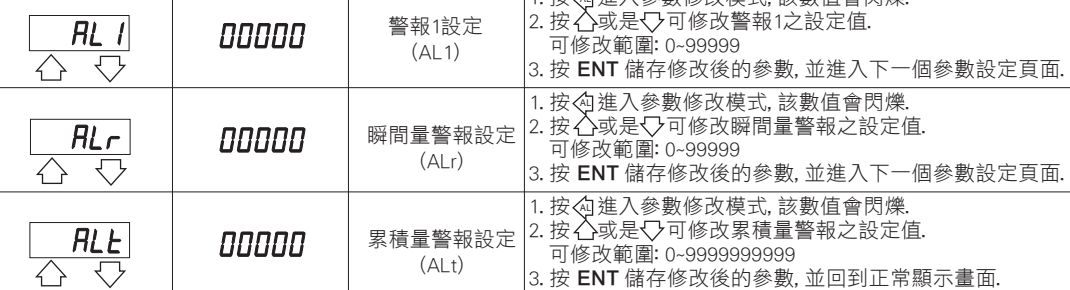

### 類比輸出值(AZEro)與(ASPAn)之顯示及調整

### \*\* 在正常顯示畫面時,按 3秒可進入類比輸出值 "AZERO" & "ASPAN 之顯示及調整

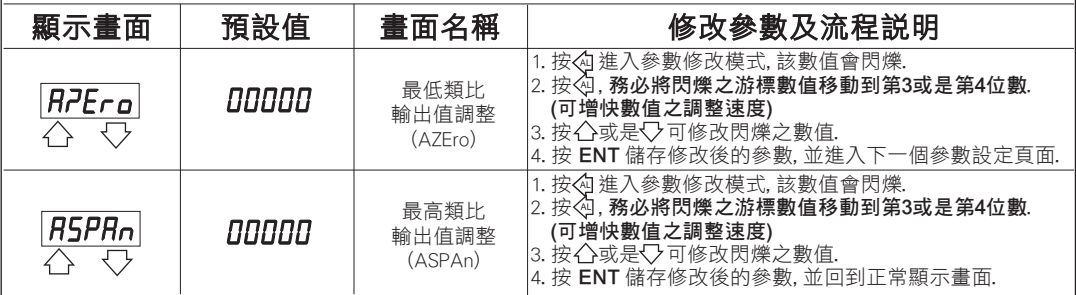

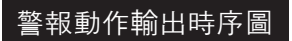

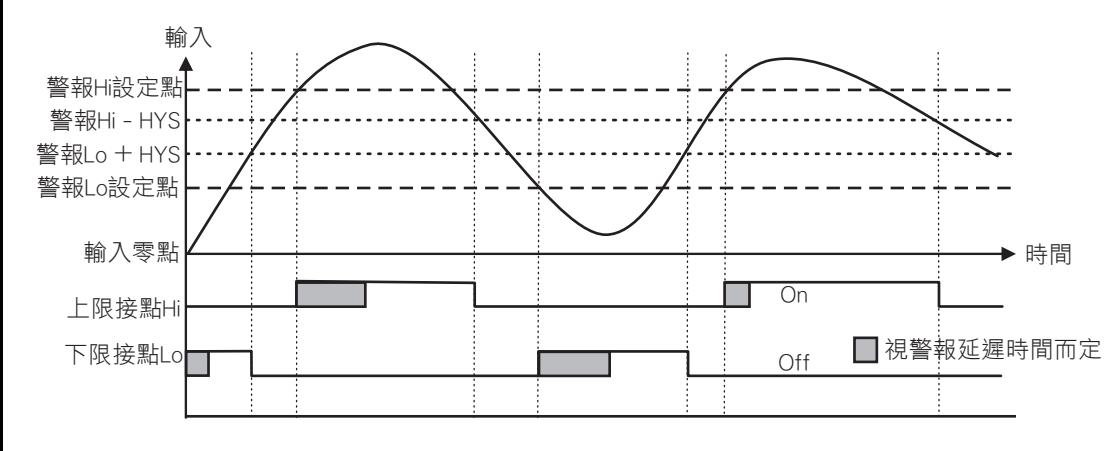

#### 系統參數(SYS)設定群組及顯示

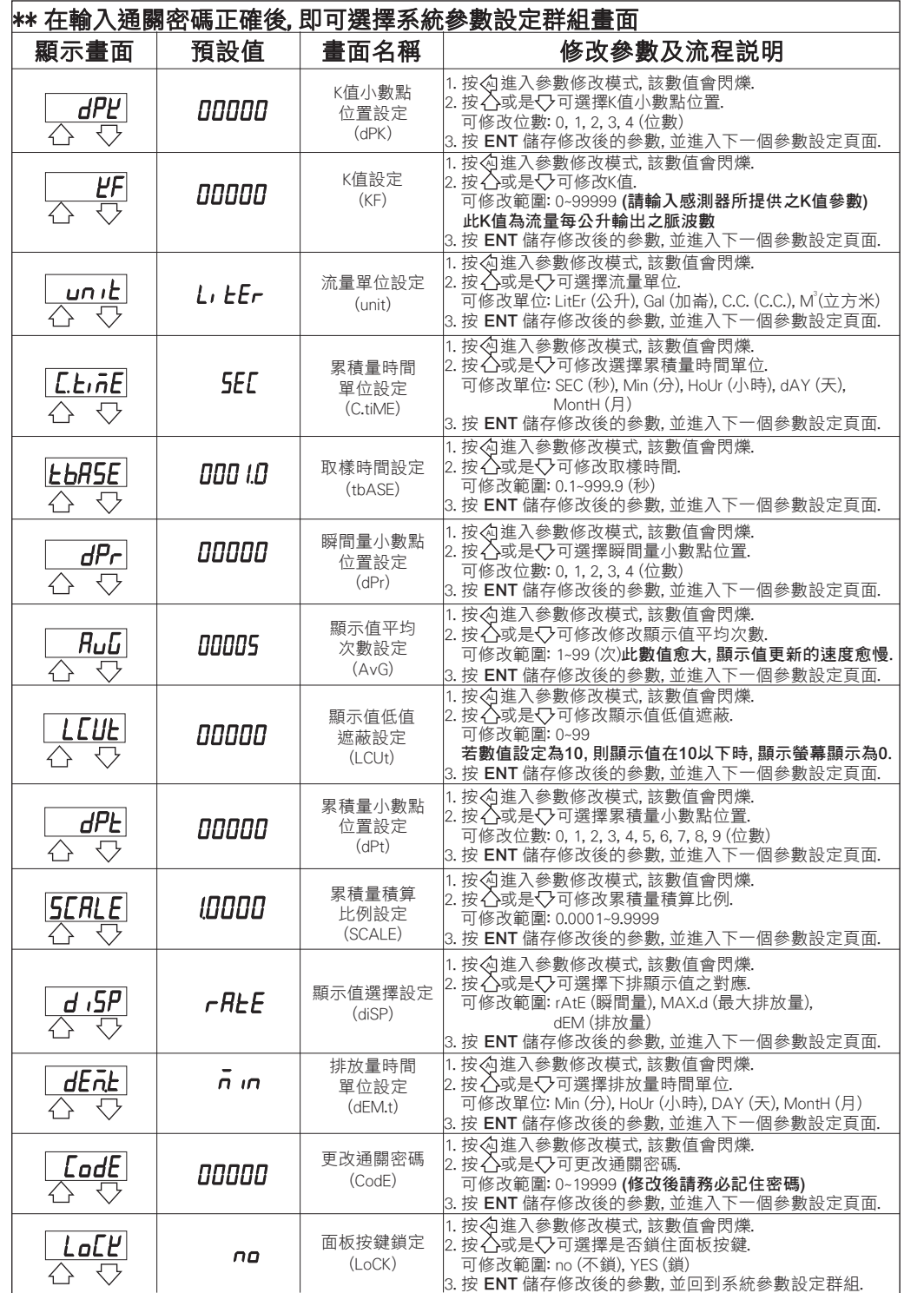

#### 警報輸出(roP)設定群組及顯示 わない インスタンス あんしゃ おんしゃ おんしゅう かんこう 類比輸出(AoP)設定群組及顯示

**HY51** 

 $\overline{\wedge}$   $\overline{\vee}$ 

 $\sqrt{\frac{H^2 5r}{C}}$ 

00000

00000

00000

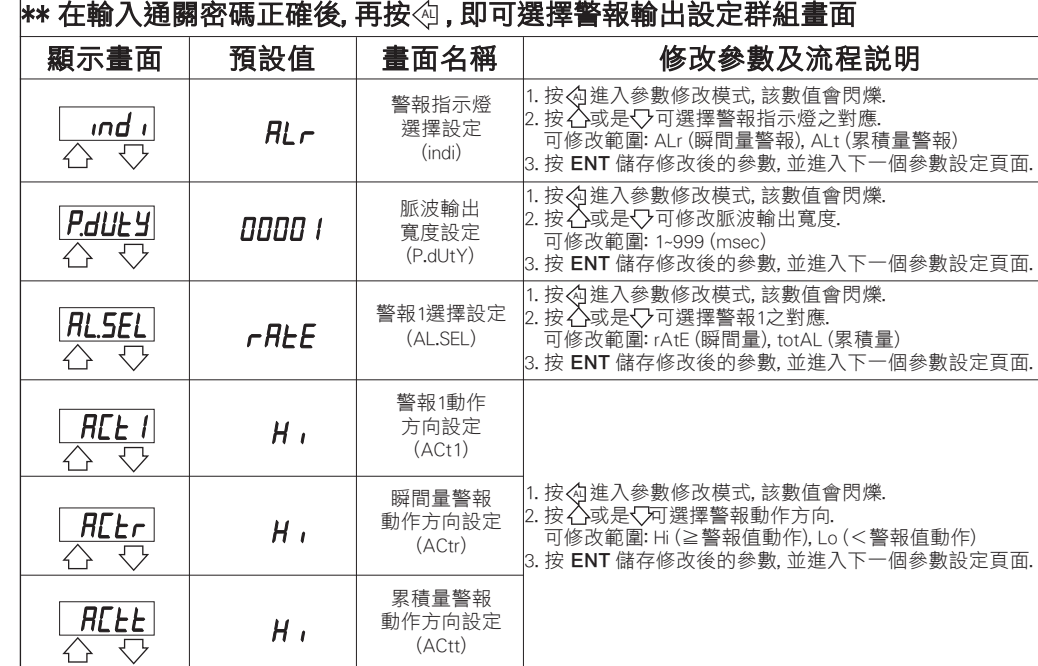

警報1 磁滯設定 (HYS1)

瞬間量警報 磁滯設定 (HYSr)

累積量警報 磁滯設定  $(HYS<sub>t</sub>)$ 

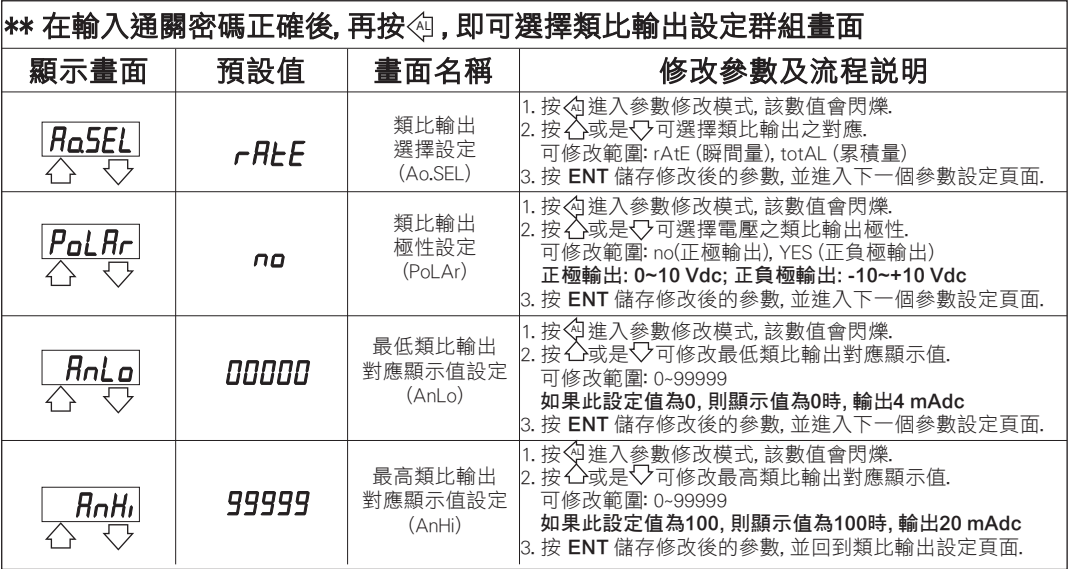

## 數位通訊輸出(doP)設定群組流程及顯示

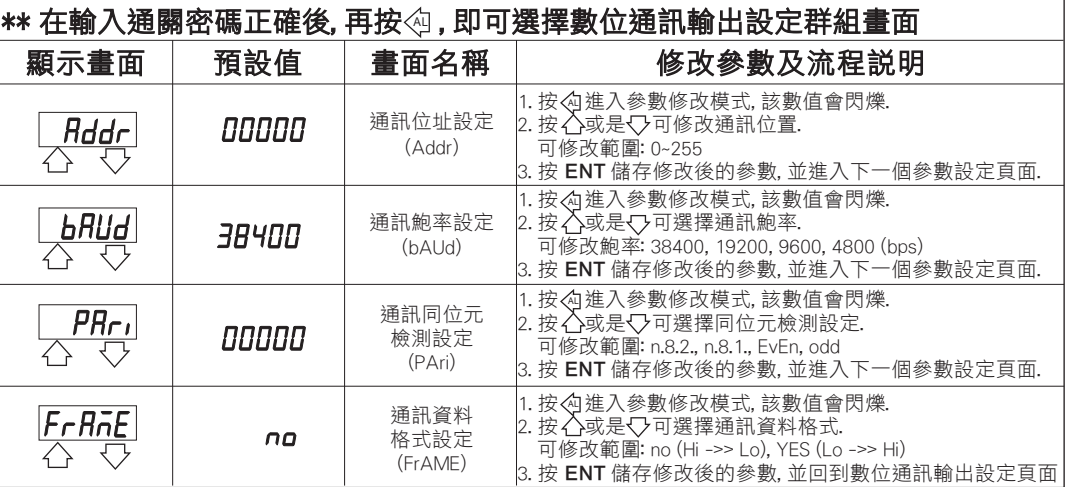

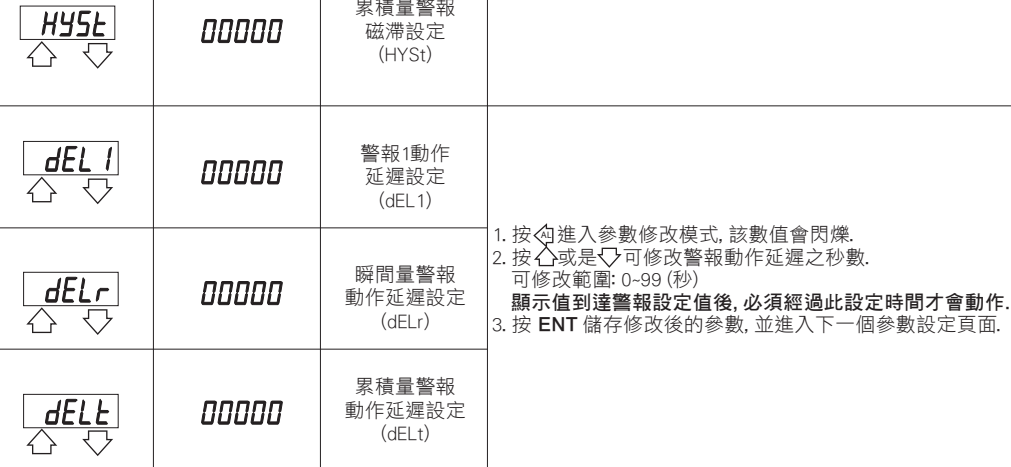

1. 按√4進入參數修改模式, 該數值會閃爍. 2. 按 或是 可修改警報磁滯之設定值. AL

 警報動作後, 顯示值必須高於或低於 (依照警報動作方向 而定) 警報設定值+或- 此設定值, 警報才會關閉. 3. 按 ENT 儲存修改後的參數, 並進入下一個參數設定頁面.

可修改範圍: 0~99

# 數位通訊協定位址表

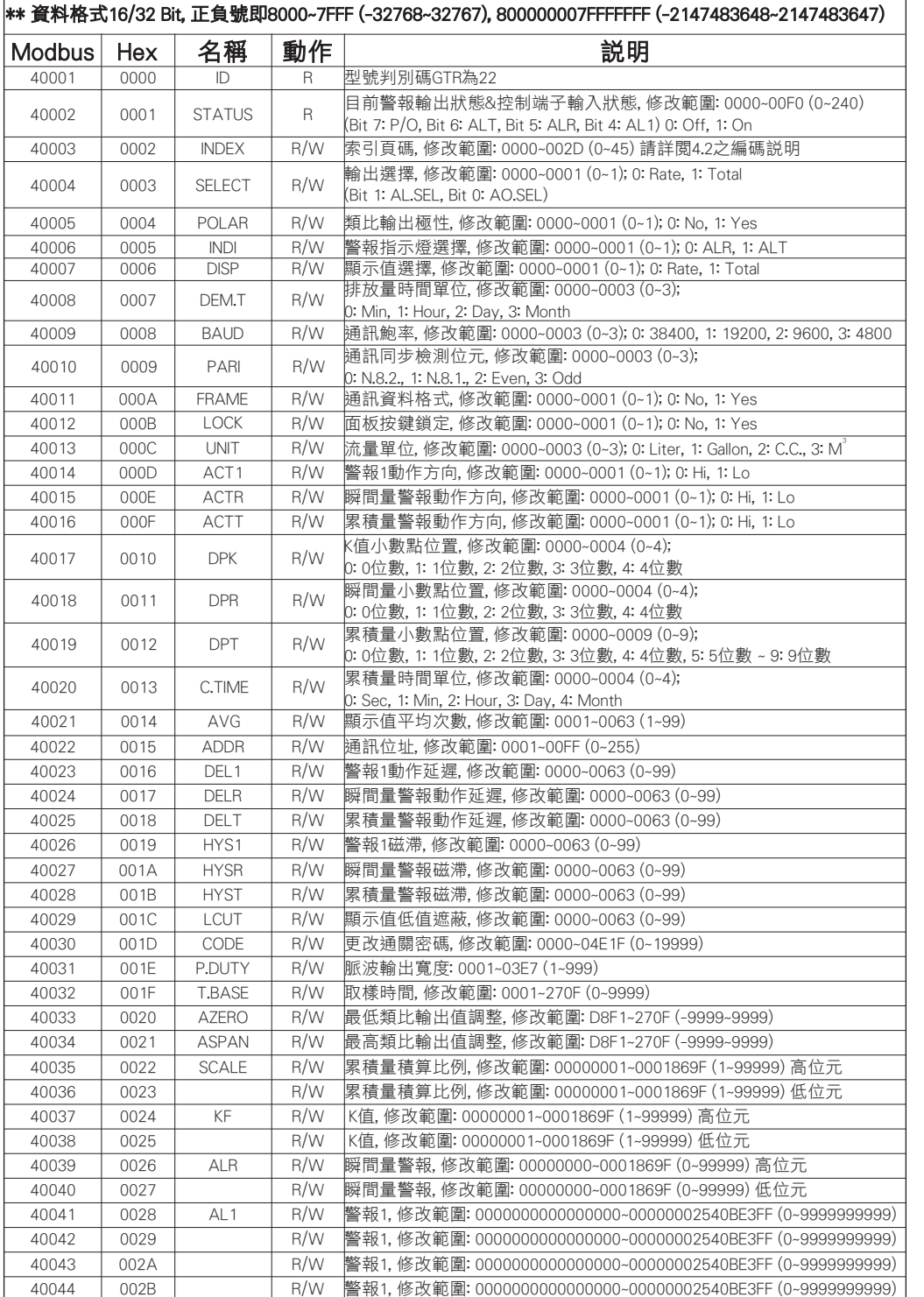

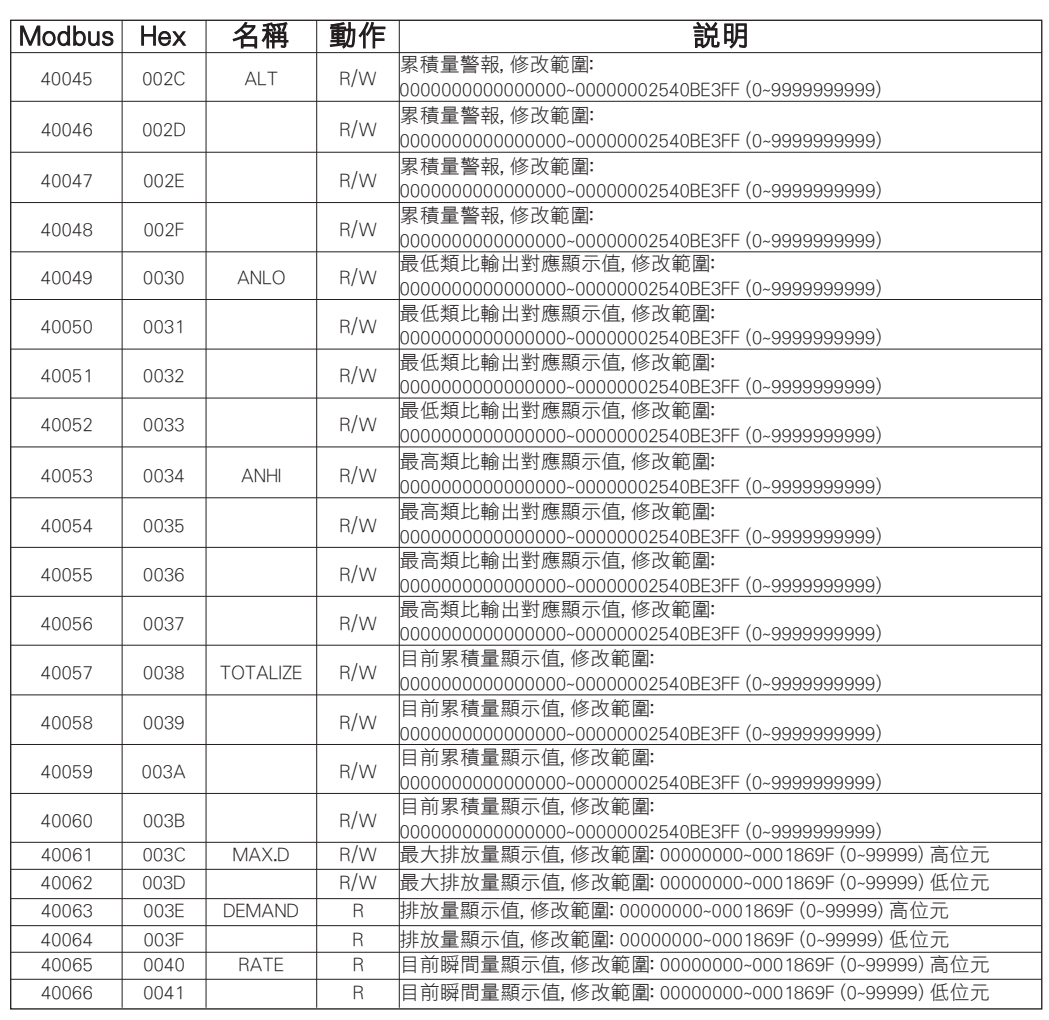

# 索引頁碼(INDEX)之編碼說明

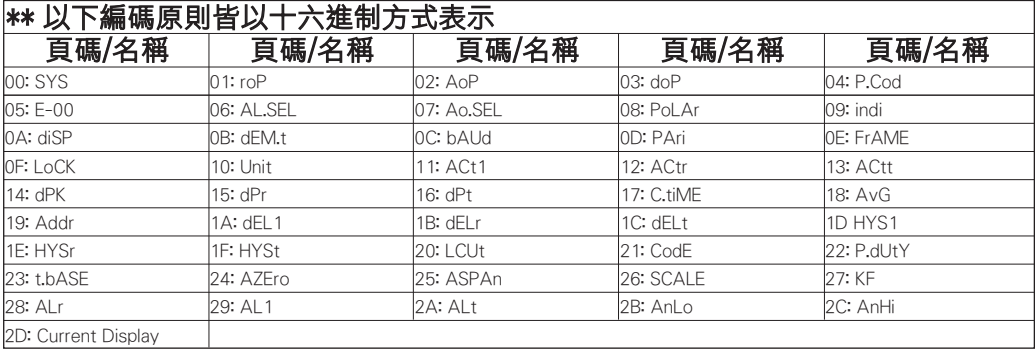

#### 更改輸入信號與輸入頻率

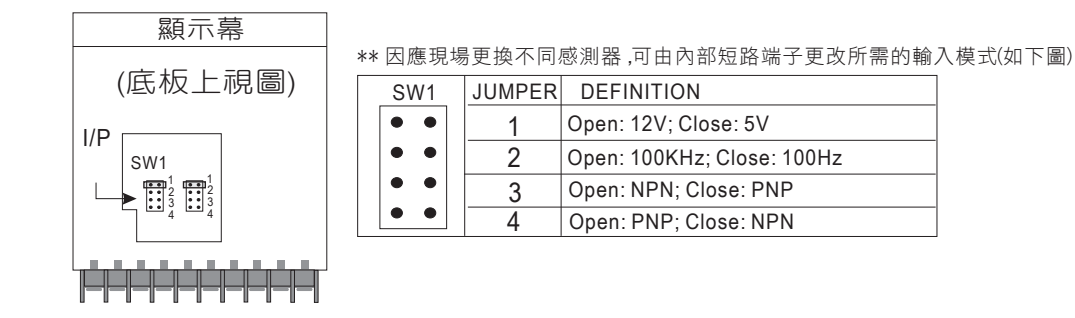

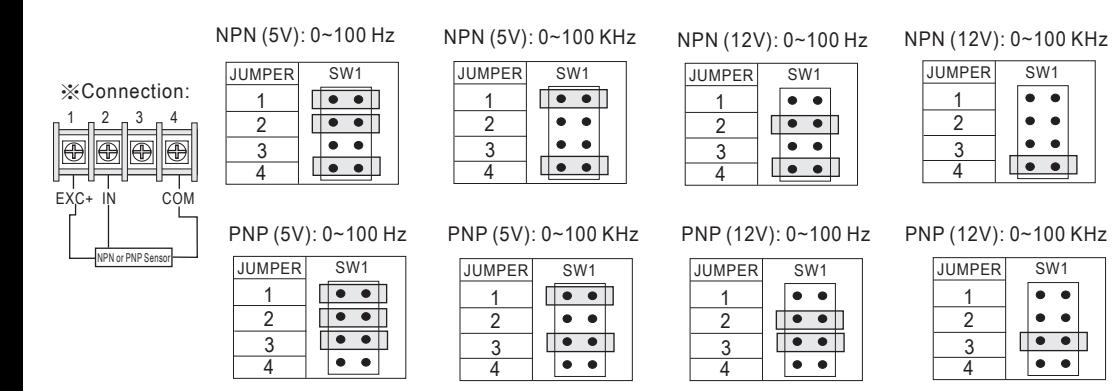

※Connection: Relay Contact: NPN 0~100 Hz

**JUMPER** 

SW1

 $\overline{\phantom{a}}\bullet\bullet$  $\bullet$   $\bullet$ 

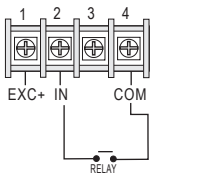

\*\* 開關接點輸入請選擇 NPN 0~100 Hz.  $\bullet\bullet$